# Primaire AP-tools Ī

# Doel

Dit artikel beschrijft het gedeelte Primaire AP-tools - Problemen oplossen van de webgebruikersinterface.

Als u niet bekend bent met termen in dit document, raadpleegt u [Cisco Business:](https://www.cisco.com/c/nl_nl/support/docs/smb/switches/Cisco-Business-Switching/kmgmt-2331-glossary-of-non-bias-language.html) [Lijst van termen](https://www.cisco.com/c/nl_nl/support/docs/smb/switches/Cisco-Business-Switching/kmgmt-2331-glossary-of-non-bias-language.html) [van nieuwe termen](https://www.cisco.com/c/nl_nl/support/docs/smb/switches/Cisco-Business-Switching/kmgmt-2331-glossary-of-non-bias-language.html).

### Toepasselijke apparaten | Versie firmware

- 140 AC <u>[\(gegevensblad\)](/content/en/us/products/collateral/wireless/business-100-series-access-points/smb-01-bus-140ac-ap-ds-cte-en.html)</u> | 10.0.1.0 <u>[\(laatste download\)](https://software.cisco.com/download/home/286324929)</u>
- 141ACM <u>[\(Gegevensblad\)](/content/en/us/products/collateral/wireless/business-100-series-mesh-extenders/smb-01-bus-100-mesh-ds-cte-en.htmll)</u> | 10.0.1.0 <u>[\(laatste download\)](https://software.cisco.com/download/home/286325124)</u>
- ACM <u>[\(Gegevensblad\)](/content/en/us/products/collateral/wireless/business-100-series-mesh-extenders/smb-01-bus-100-mesh-ds-cte-en.htmll)</u> | 10.0.1.0 <u>[\(laatste download\)](https://software.cisco.com/download/home/286325124)</u>
- 143ACM <u>[\(Gegevensblad\)](/content/en/us/products/collateral/wireless/business-100-series-mesh-extenders/smb-01-bus-100-mesh-ds-cte-en.htmll)</u> | 10.0.1.0 <u>[\(laatste download\)](https://software.cisco.com/download/home/286325124)</u>
- 240 AC <u>[\(gegevensblad\)](/content/en/us/products/collateral/wireless/business-200-series-access-points/smb-01-bus-240ac-ap-ds-cte-en.html) |</u> 10.0.1.0 (<u>laatste download</u>)

### Inleiding

Diagnostische hulpprogramma's maken het leven makkelijker door gemakkelijke toegang mogelijk te maken om de toestand van een netwerk te begrijpen. Gereedschappen die bij deze apparaten zijn meegeleverd, zijn:

Straal - hiermee worden gebruikers gewaarmerkt die het netwerk invoeren via een aangewezen actieve directory server

HTTP-proxy-soep - test zowel het poort- als IP-adres van een bepaalde HTTP-proxy

Ping - Probeert de connectiviteit tussen het IP-adres van het apparaat en een door u aangewezen adres te verifiëren

DNS - Domain Name Service - zorgt voor connectiviteit op een aangewezen DNS-server

## Bezig met primaire AP-tools

### Stap 1

Klik op Geavanceerd > Primaire AP-tools.

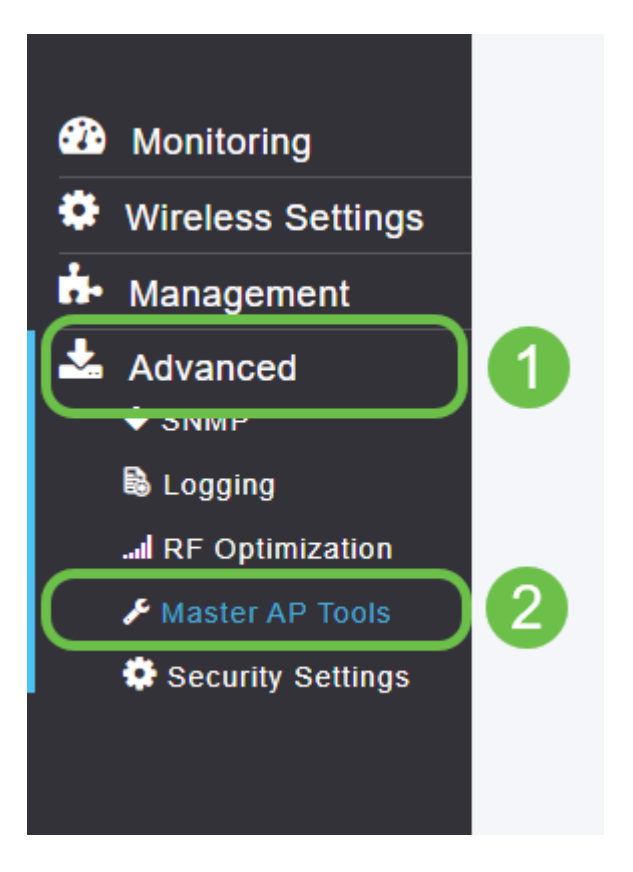

### Stap 2

Klik op het tabblad Problemen oplossen.

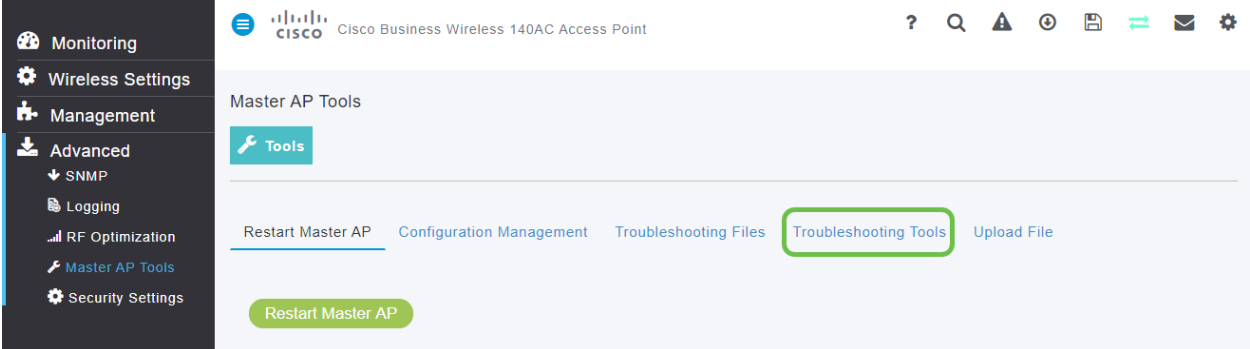

na het laden van de pagina hebt u de opties die in de inleiding zijn aangegeven.

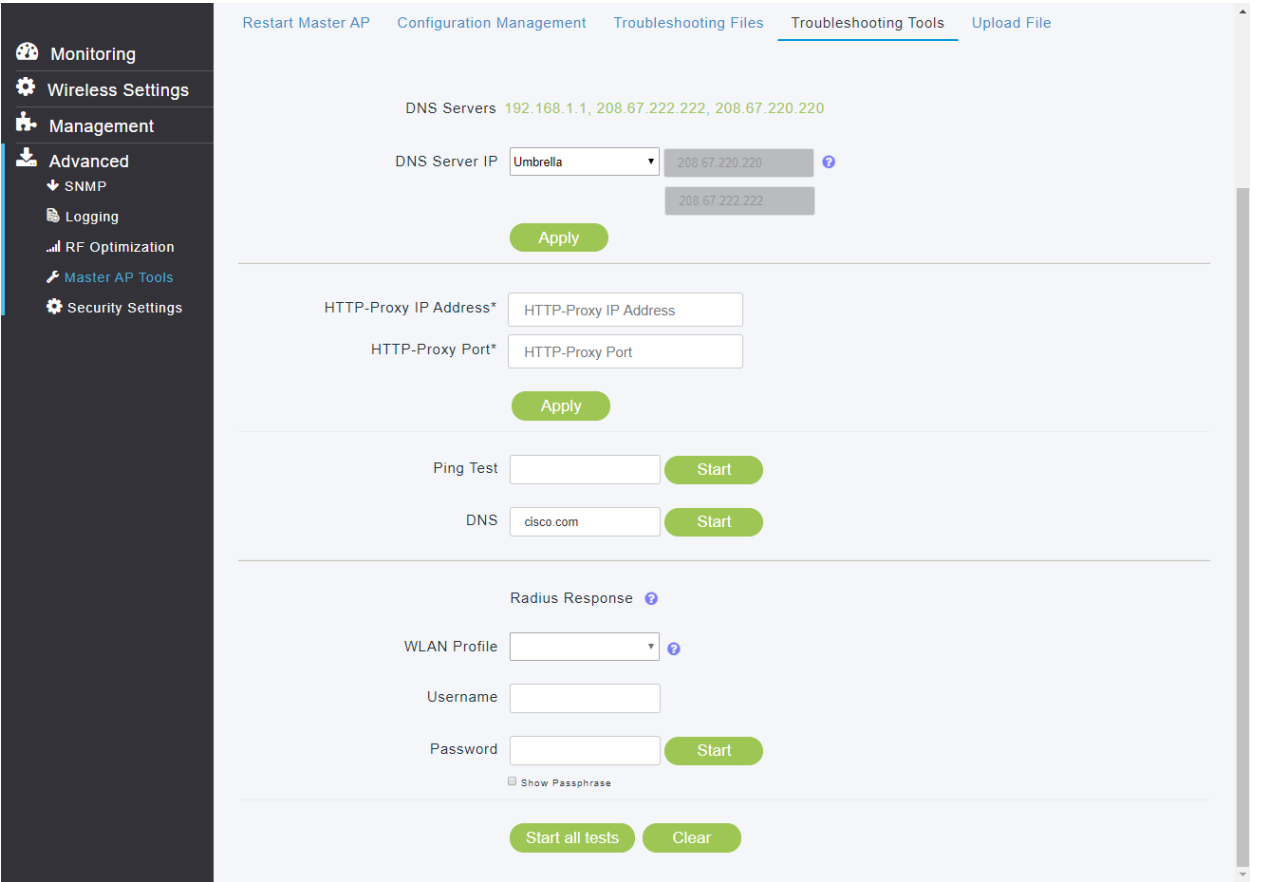

## Primaire AP-tools - straal

Radius is een gemeenschappelijke authenticatiemethode die de meeste van onze gebruikers kennen. U vindt hier de configuratiehandleiding voor Radius: [Straal instellen](https://www.cisco.com/c/nl_nl/support/docs/smb/wireless/CB-Wireless-Mesh/2077-Configure-RADIUS-CBW.html)

### Stap 1

U moet een draadloos LAN-netwerkprofiel voor het lokale gebied hebben gemaakt; deze stap wordt behandeld in de bovengenoemde gekoppelde configuratiehandleiding . We hebben een WLAN-profiel geselecteerd met de naam CBWEEnterprise.

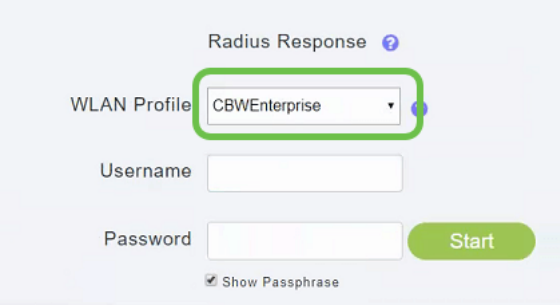

### Stap 2

Voer de gebruikersnaam en het wachtwoord in van een gebruiker die zich in de server Active Directory bevindt.

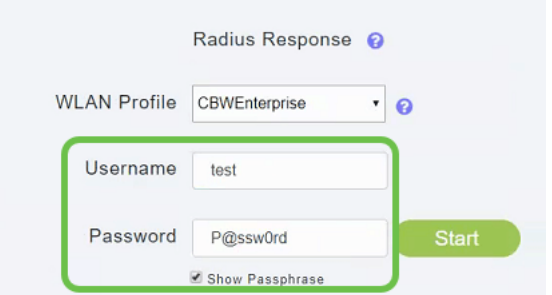

### Stap 3

#### Klik op Start om de test te starten.

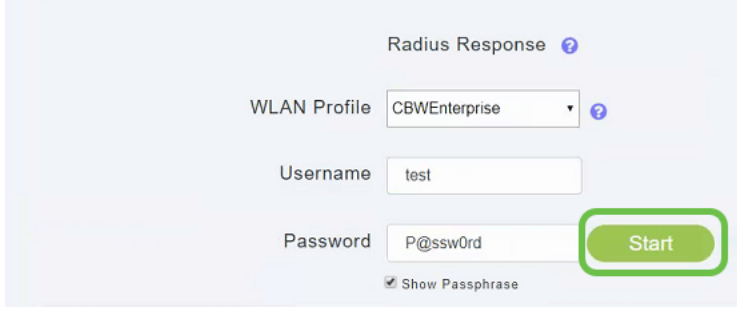

U ontvangt een melding van slagen/falen.

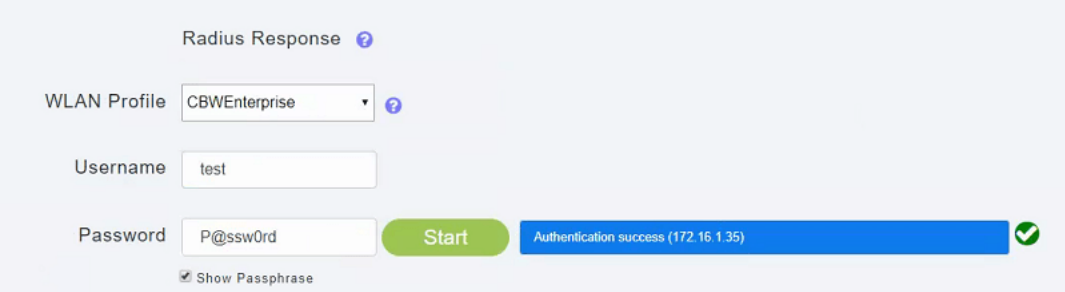

# Primaire AP-tools - Ping

### Stap 1

Voer het IP-adres in dat u wilt testen, in ons geval steken we het IPv4-adres 192.168.1.1 in.

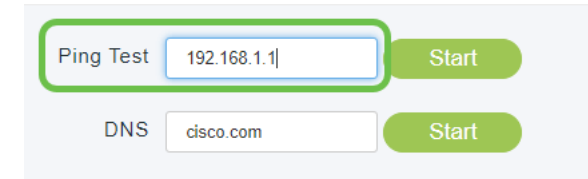

### Stap 2

Klik op Start.

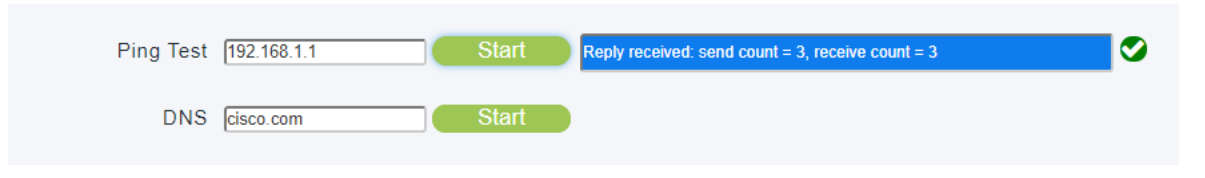

De test zal slagen of falen over drie pogingen.

Opmerking: Het veld Ping Test accepteert alleen IPV4-adressen. Als u een domein moet vragen om beschikbaarheid te bevestigen, gebruikt u de DNS optie.

## Primaire AP-tools - DNS

#### Stap 1

Voer de domeinnaam in die u wilt testen, in ons geval hebben we deze op Cisco.com standaard achtergelaten.

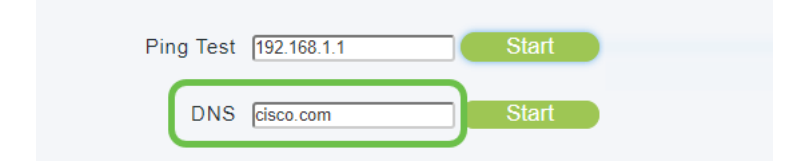

### Stap 2

#### Klik op Start.

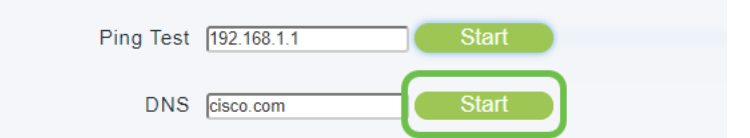

#### De test zal slagen of falen.

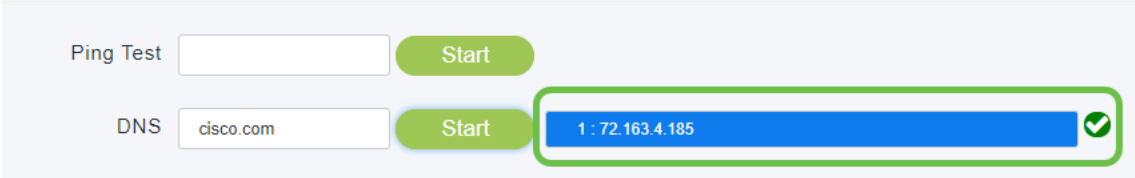

### Primaire AP-tools - Alles testen

Er is een optie om "Alle tests starten", in dit geval kunt u wat tijd besparen door de velden Radius, Ping en DNS in te vullen.

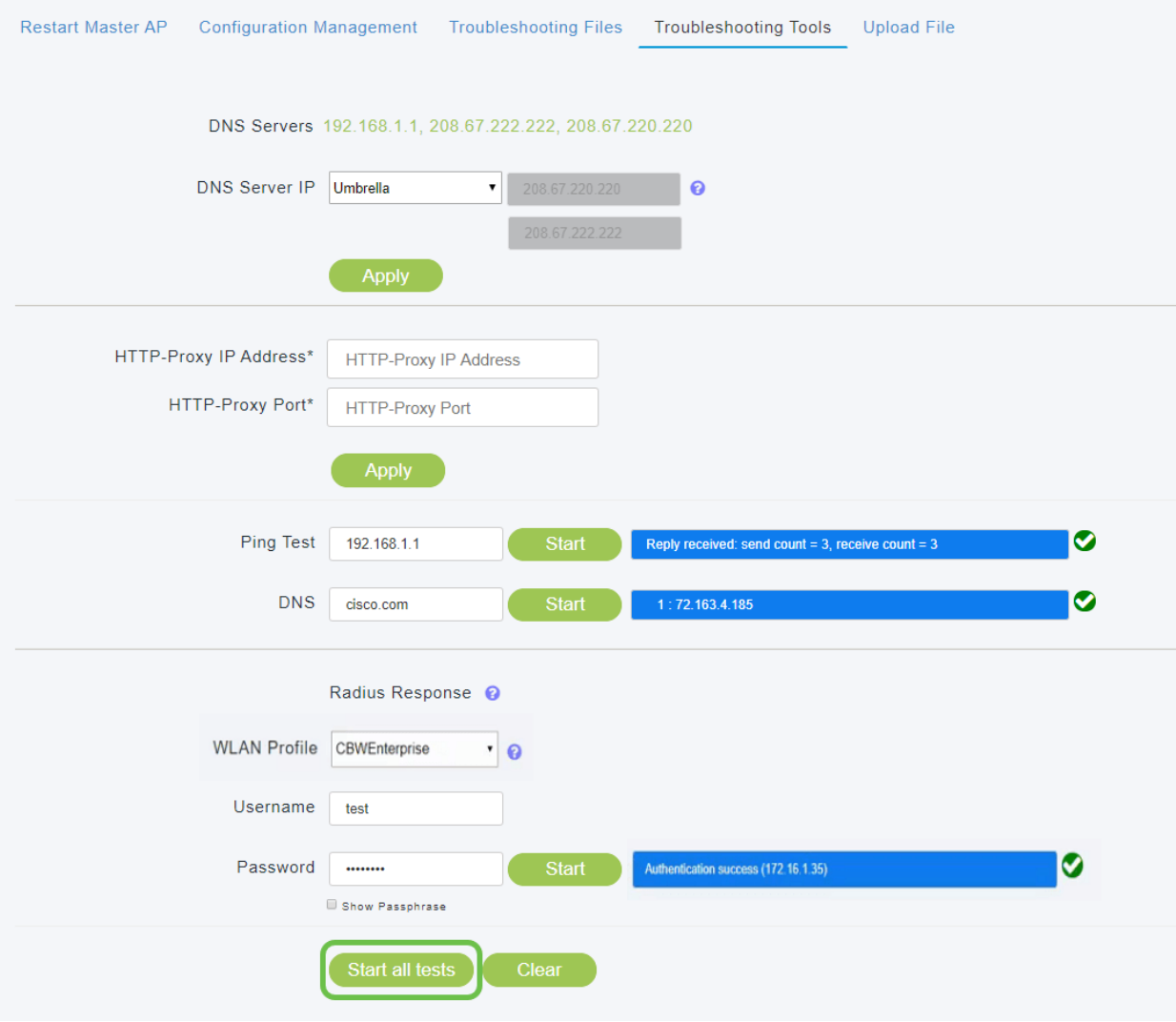

# **Conclusie**

Daar heb je het, de Primaire AP Gereedschappen - Problemen oplossen kan een snel en waardevol middel zijn om de basisconnectiviteit van een aantal van onze meest cruciale tools te testen.

Als u meer wilt weten over een netwerk draadloze verbindingen, kijk dan een van de volgende artikelen uit:

[Intro to Mesh](/content/en/us/support/docs/smb/wireless/CB-Wireless-Mesh/1768-tzep-Cisco-Business-Introduces-Wireless-Mesh-Networking.html) [mesh FAQ](https://www.cisco.com/c/nl_nl/support/docs/smb/wireless/CB-Wireless-Mesh/1769-tz-Frequently-Asked-Questions-for-a-Cisco-Business-Mesh-Network.html) [Tips opnieuw opstarten](https://www.cisco.com/c/nl_nl/support/docs/smb/wireless/CB-Wireless-Mesh/1873-tz-Reboot-Tips-for-Cisco-Business-Wireless-Access-Points.html) [Op fabrieksstandaard terugzetten](/content/en/us/support/docs/smb/wireless/CB-Wireless-Mesh/2120-reset-to-factory-default-cbw.html) [Dag nul:Via](https://www.cisco.com/c/nl_nl/support/docs/smb/wireless/CB-Wireless-Mesh/1771-1906-day-zero-config.html) [app / web configureren](https://www.cisco.com/c/nl_nl/support/docs/smb/wireless/CB-Wireless-Mesh/1771-1906-day-zero-config.html) [Mobiele app vs Web UI](https://www.cisco.com/c/nl_nl/support/docs/smb/wireless/CB-Wireless-Mesh/2117-mobile-app-vs-web-ui-cbw-support.html ) [Beste praktijken voor een Cisco Business Wireless](https://www.cisco.com/c/nl_nl/support/docs/smb/wireless/CB-Wireless-Mesh/2133-cbw-best-practices.html) [mesh-netwerk](https://www.cisco.com/c/nl_nl/support/docs/smb/wireless/CB-Wireless-Mesh/2133-cbw-best-practices.html) [Lijsten toestaan](https://www.cisco.com/c/nl_nl/support/docs/smb/wireless/CB-Wireless-Mesh/2126-Whitelists-cbw-Mesh-Network.htmll) [Software bijwerken](/content/en/us/support/docs/smb/wireless/CB-Wireless-Mesh/2063-Upgrade-software-of-CBW-access-point.html) [Bekend raken met de CBW-app](https://www.cisco.com/c/nl_nl/support/docs/smb/wireless/CB-Wireless-Mesh/2084-Get-familiar-with-Cisco-Business-Mobile-App.html) [Probleemoplossing](https://www.cisco.com/c/nl_nl/support/docs/smb/wireless/CB-Wireless-Mesh/2109-tz-troubleshooting-CBW-Mesh-Network.html) [Tijdsinstellingen](https://www.cisco.com/c/nl_nl/support/docs/smb/wireless/CB-Wireless-Mesh/2130-Configure-Time-Settings-CBW.html) [Rood LED voor probleemoplossing](https://www.cisco.com/c/nl_nl/support/docs/smb/wireless/CB-Wireless-Mesh/kmgmt-2322-flashing-red-LED-pattern-day-zero-setup-CBW.html) [Naam van bridge-groep](https://www.cisco.com/c/nl_nl/support/docs/smb/wireless/CB-Wireless-Mesh/2109-Bridge-Group-Names-on-a-Cisco-Business-Wireless-Mesh-Network.html)